## G5nbPIPE ユーザガイド

### for GRAPE-7 software package version 2.1

株式会社 K & F Computing Research E-mail: support@kfcr.jp

#### 概要

この文書では G5nbPIPE の詳細について説明します。G5nbPIPE は GRAPE-7 アド イ ンカード向けバックエンド回路 (FPGA に書き込んで使用する演算回路) の一種です。重 力相互作用の計算を行うバックエンド回路 G5PIPE に、近傍粒子リストの作成機能を付 加したものです。この文書では G5PIPE に対して G5nbPIPE で新たに追加された機能を 中心に説明を行います。従来の G5PIPE の機能については「G5PIPE ユーザガイド 」を 参照してください。

# 目 次

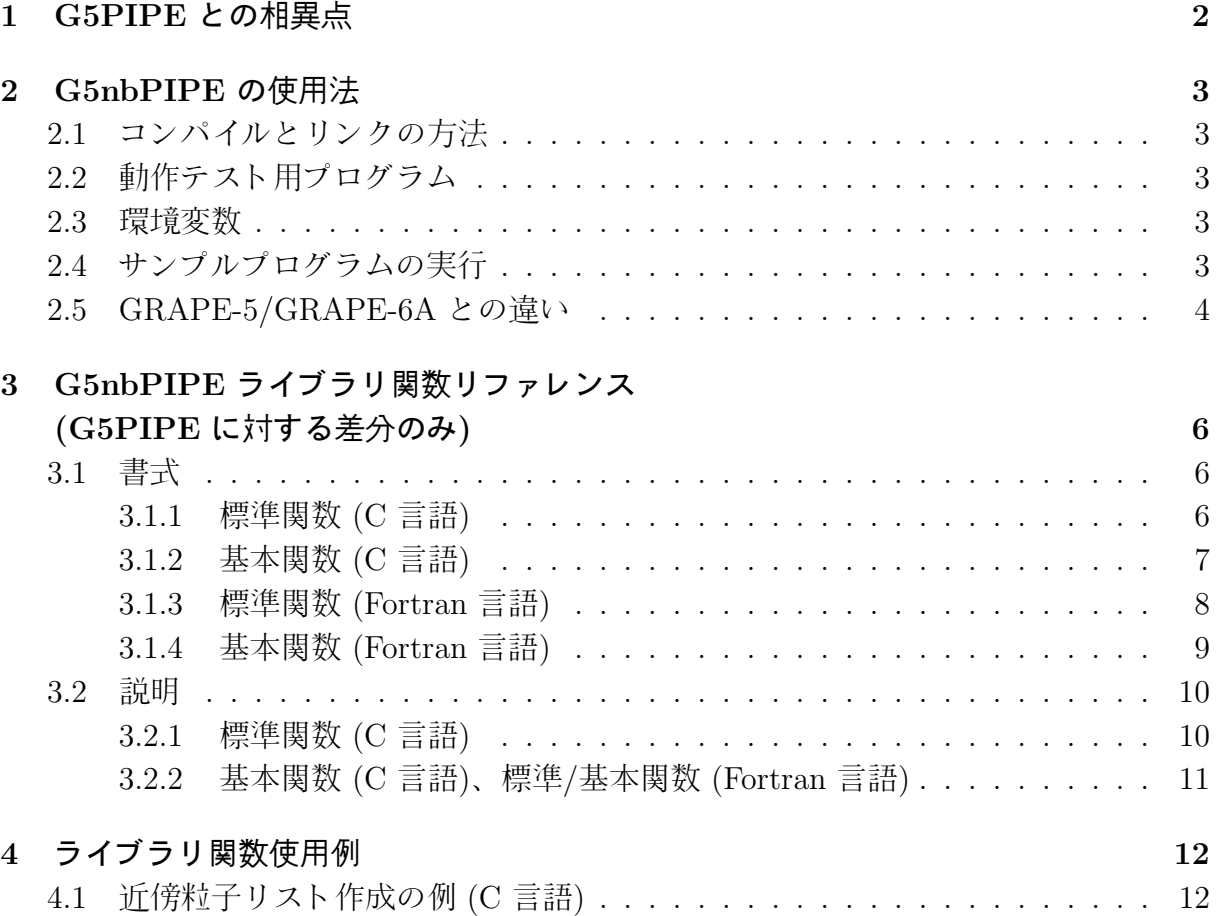

## 1 G5PIPE との相異点

G5nbPIPE は、G5PIPE に近傍粒子リストの作成機能と、リストを保存するためのメ モリを付加した回路です (図 1)。G5nbPIPE のピーク演算速度は G5PIPE に比べて低速 です。これは機能追加に伴いパイプライン 1 本の実装に必要な回路資源が増加し、FPGA 内に実装されるパイプラインの本数 Npipe が減少したためです。

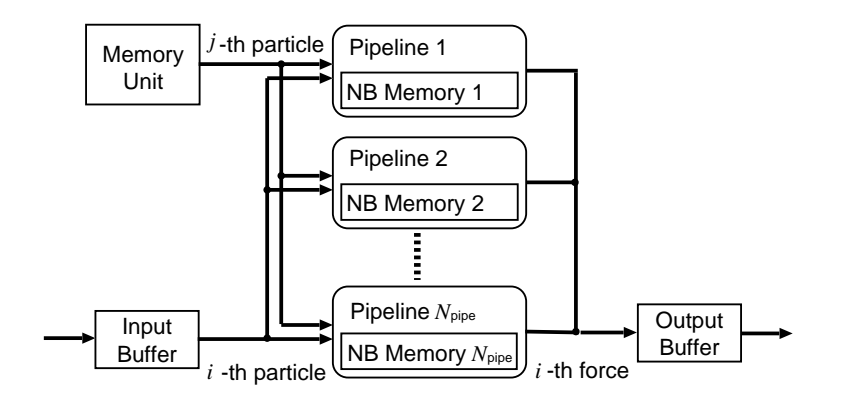

図 1: G5nbPIPE の内部構成

Gnb5PIPE 回路の主な仕様を表 1 に示します。表中の値は GRAPE-7 アド インカード の各モデルに G5nbPIPE を書き込んだ場合の、カード 1 枚当たりのものです。例えば理 論性能は、FPGA チップ 1 個当りの理論性能に、カードに搭載されているチップの個数 を乗じたものです。同様に、パイプライン本数は、前述の Npipe にチップの個数を乗じた ものです。なお仕様は変更される可能性があるため、表中の値に依存したコードを書くこ とは勧められません。

表 1: G5nbPIPE の主な仕様

|           | 理論性能 パイプライン |    |                 | メモリユニットに 近傍粒子リスト |      |
|-----------|-------------|----|-----------------|------------------|------|
|           | (Gflops)    |    | 本数 動作周波数 (MHz)  | 格納可能な粒子数         | の最大長 |
| Model 100 |             | 14 | 133             | 4095             | 24   |
| Model 300 | 182         | 48 | 100             | 12285            | 72   |
| Model 600 | 365         | 96 | 100             | 24570            | 144  |
| Model 800 | 開発中         | -  | $\qquad \qquad$ | -                | -    |

以降では G5PIPE に対して G5nbPIPE で新たに追加された機能を中心に説明を行いま す。従来の G5PIPE の機能については「G5PIPE ユーザガイド 」を参照してください。

## 2 G5nbPIPE の使用法

### 2.1 コンパイルとリンクの方法

G5nbPIPE の制御には G5nbPIPE ライブラリを用います。このライブラリにはすべて の G5PIPE ライブラリ関数に加えて、近傍粒子リストの作成に必要な関数が含まれてい ます。ライブラリをユーザ自身のアプリケーションプログラムから使用するには、コー ド中に g5nbutil.h をインクルードします。また G5nbPIPE ライブラリ (libg75nb.a)、 HIB ライブラリ (libhib.a)、C の標準数学ライブラリ (libm.a) をリンクします。以下 にコンパイルを行う際のコマンドの例を示します。

cc -o foo foo.c -L/usr/g7pkg/lib -I/usr/g7pkg/include -lg75nb -lhib -lm

### 2.2 動作テスト用プログラム

G5nbPIPE の動作を確認するために、テスト用のコマンド ./scripts/checknb.csh を 使用できます。コマンド checknb.csh の使用法は従来の G5PIPE 向けコマンド check.csh と同じです。使用法の詳細については「GRAPE-7 インストールガイド 」第 3.2 節を参照 してください。

コマンド checknb.csh はコマンド check.csh と同様に多体計算の時間積分シミュレー ションを実行します。シミュレーション終了時の最終的な粒子分布は一時ファイルに保存 され、ディレクトリ /usr/g7pkg/direct/snapshots 内の対応するファイルと比較され ます。これに加えて checknb.csh では、シミュレーション終了時のすべての粒子に対す るすべての近傍粒子も一時ファイルに保存し、/usr/g7pkg/direct/snapshots 内の対応 するファイルと比較します。

テストには数分から数十分の時間を要します。テスト中に何らかのエラーメッセージが 出力された場合には support@kfcr.jp へ連絡して下さい。

#### 2.3 環境変数

設定できる環境変数はすべて G5PIPE のものと同一です。

#### 2.4 サンプルプログラムの実行

GRAPE-7 ソフトウェアパッケージには以下のサンプルプログラムが含まれています。

/usr/g7pkg/direct/direct /usr/g7pkg/direct/directa /usr/g7pkg/direct/directmc /usr/g7pkg/direct/directtest /usr/g7pkg/vtc/vtc /usr/g7pkg/directf77/direct /usr/g7pkg/direct/directnb /usr/g7pkg/direct/directnba

ただしここで、パッケージは /usr/g7pkg にインストールされているものとします。ディレ クトリ /usr/g7pkg/direct には direct、directa、directmc、directtest、directnb、 directnba が置かれています。

これらのうち directnb および directnba のみが、近傍粒子リスト作成機能を使用す るプログラムです。その他のプログラムの使用法については「G5PIPE ユーザガイド 」 (/usr/g7pkg/doc/g5user-j.pdf) を参照してください。

directnb は directtest と同様の手順で直接法による重力計算を行い、それと同時に 各粒子の近傍にある粒子をリストアップします。directnba は directnb に簡単なアニ メーション機能をつけたものです。特定の粒子の近傍粒子のみを赤く、その他の粒子を黄 色く表示します。

ファイル directnb.c には関数 calc gravity5() があります。これは directtest.c 内 で記述されている関数calc gravity4() に、近傍粒子リスト作成機能を追加したものです。 このコードを解読する際には、事前に「G5PIPE ユーザガイド」(/usr/g7pkg/doc/g5user-j.pdf) 5.3 節のサンプルコードと、directtest.c 内の関数 calc gravity4() を参照しておくこ とをお薦めします。

### 2.5 GRAPE-5/GRAPE-6A との違い

G5nbPIPE ライブラリにおいて近傍粒子リスト作成のために用意されている関数は、以 下の点を除いて GRAPE-5 ライブラリのそれらと同一です。

- G5nbPIPE の近傍粒子メモリは GRAPE-5 のそれよりも小さくなっています。近傍 粒子リストの最大長 (1 個の i 粒子に対して求めることのできる近傍粒子の最大数) は関数 g5 get nbmemsize() によって得られます。得られる値は表 1に記載されて いますが、この値は変更される可能性があるので、値に依存したコードを書くこと は勧められません。
- 近傍粒子リストがオーバーフローを起こした場合の、関数 g5\_get\_neighbor\_list() の返り値が変更されました。GRAPE-5 ライブラリでは、オーバーフローの有無に かかわらず得られたリスト長が返されました。これに対し G5nbPIPE ライブラリで は、オーバーフローを起こした場合には得られたリスト長に −1 を乗じた値が返さ れます。オーバーフローを起こさない限りは、両ライブラリ関数の挙動は同一です。
- 近傍粒子リストの最大長を初期値よりも小さな値に設定するための関数 g5\_set\_nbmemsize() が追加されました。必要な近傍粒子の個数が近傍粒子メモリのサイズよりも小さいこ

とがあらかじめ分かっている場合には、この関数を用いることによって、GRAPE-7 とホスト計算機との間の通信量を減らすことができます。

# 3 G5nbPIPE ライブラリ関数リファレンス (G5PIPE に対する差分のみ)

G5nbPIPE ライブラリ関数はバックエンド回路 G5nbPIPE を制御する際に用いるプログ ラミングインタフェースです。G5nbPIPE ライブラリには G5PIPE ライブラリに含まれる すべての関数と、近傍粒子リストの作成に必要な関数が含まれています。以下ではこれらの 関数のうち、近傍粒子リストの作成に必要な関数のみについて説明します。G5PIPE ライブ ラリに含まれている関数については「G5PIPE ユーザガイド」(/usr/g7pkg/doc/g5user-j.pdf) を参照してください。

#### 3.1 書式

#### 3.1.1 標準関数 (C 言語)

ここで説明する関数は G5nbPIPE を制御する際に用いる高レベルのプログラミング インタフェースです。これらの関数は計算に使用するカードの枚数をユーザから隠蔽し ます。これによってユーザのプログラムが単純になります。ここで説明する関数を用い て G5nbPIPE を制御している限り、ユーザは複数のカードを一つの実体として扱えます。 ユーザはホスト計算機に何枚のカードが挿さっているかを意識することなくプログラムを 記述できます。

```
void g5_set_h_to_all(double h);
void g5_set_h(int ni, double *h);
int g5_read_neighbor_list(void);
int g5_get_neighbor_list(int ip, int *list);
int g5_get_nbmemsize(void);
```

```
int g5_set_nbmemsize(int size);
```
#### 3.1.2 基本関数 (C 言語)

ここで説明する関数は G5nbPIPE を制御する際に用いる低レベルのインタフェース です。これらを用いると各 GRAPE-7 カード 内に書き込まれた G5nbPIPE 回路を個別 に操作できます。各関数はデバイス ID (devid) を引数にとります。各 GRAPE-7 カー ドのデバイス ID はコマンド lsgrape を用いて取得できます。このコマンドの使用法は 「GRAPE-7 インストールガイド 」第 5 節を参照してください。

各関数の devid 以外の引数の意味は、対応する標準関数 (前節参照) の引数と同じです。

```
void g5_set_h_to_allMC(int devid, double h);
void g5_set_hMC(int devid, int ni, double *h);
int g5_read_neighbor_listMC(int devid);
int g5_get_neighbor_listMC(int devid, int ip, int *list);
int g5_set_nbmemsizeMC(int devid, int size);
int g5_get_nbmemsizeMC(int devid);
```
## 3.1.3 標準関数 (Fortran 言語)

以下のサブルーチンと関数は Fortran 言語から G5nbPIPE を制御する際に用いるプロ グラミングインタフェースです。C 言語版と同じ機能を有します。

```
subroutine g5_set_h_to_all(h)
real*8 h
subroutine g5_set_h(ni, *h)
integer ni
real*8 h(*)
function g5_read_neighbor_list()
integer g5_read_neighbor_list
function g5_get_neighbor_list(ip, *list)
integer ip
integer list(*)
integer function g5_get_neighbor_list
function g5_get_nbmemsize()
integer g5_get_nbmemsize
function g5_set_nbmemsize(size)
integer size
```
integer g5\_set\_nbmemsize

#### 3.1.4 基本関数 (Fortran 言語)

以下のサブルーチンと関数は Fortran 言語から G5nbPIPE を制御する際に用いるプロ グラミングインタフェースです。C 言語版と同じ機能を有します。

```
subroutine g5_set_h_to_allMC(devid, h)
integer devid
real*8 h
subroutine g5_set_hMC(devid, ni, *h)
integer devid
integer ni
real*8 h(*)
function g5_read_neighbor_listMC(devid)
integer devid
integer g5_read_neighbor_listMC
function g5_get_neighbor_listMC(devid, ip, *list)
integer devid
integer ip
integer list(*)
integer g5_get_neighbor_listMC
function g5_get_nbmemsizeMC(devid)
integer devid
integer g5_get_nbmemsizeMC
function g5_set_nbmemsizeMC(devid, size)
integer devid
integer size
integer g5_set_nbmemsizeMC
```
#### 3.2 説明

#### 3.2.1 標準関数 (C 言語)

void g5 set h to all(double h) は近傍粒子の探索半径 h を設定する。設定後に重力計 算を行うと、重量計算と同時に、各 i 粒子から半径 h 内に存在する粒子のリスト (近傍粒 子リスト)が作成される。作成されたリストは、計算終了後に g5\_read\_neighbor\_list() と g5 get neighbor list() を用いて取得できる。

void g5 set h(int ni, double \*h) は g5 set h to all() と同様に近傍粒子の探索半 径を設定するが、g5\_set\_h\_to\_all() とは異なり、ni 個のパイプラインユニットそれぞれ に、別個の h[0]...h[ni−1] を設定できる。ni は関数 g5\_get\_number\_of\_pipelines() の返 す値を超えてはならない。

int g5\_read\_neighbor\_list(void) は、G5nbPIPE によって作成された近傍粒子リスト を、ユーザライブラリ内のバッファへ格納する。この関数は 0 または 1 を返す。返り値 0 は、関数 g5 set xi(ni, xi によって G5nbPIPE のパイプラインユニットへ設定した ni 個の i 粒子すべてに対する近傍粒子が、すべて正常に求められたことを意味する。返り値 1 は、いずれかの i 粒子に対する近傍粒子の一部が、G5nbPIPE の近傍粒子リスト用メ モリに入りきらずに無視された (オーバーフローした) ことを意味する。オーバーフロー を起こした i 粒子を特定するには、関数 g5 get neighbor list() を用いる。

int g5 get neighbor list(int ip, int \*list) は関数 g5 set xi(ni, xiによって G5nbPIPE のパイプラインユニットへ設定した ni 個の i 粒子のうち、ip 番目の粒子に対する近傍粒 子の総数  $n_{\text{in}}$  を返す。ただし、近傍粒子リストの一部が G5nbPIPE の近傍粒子リスト用 メモリに入りきらずに無視された (オーバーフローした) 場合には、総数に −1 を乗じた 値、−nip を返す。つまりユーザは、返り値の符号によってリストがオーバーフローした かどうかを知り、返り値の絶対値からリストの長さを知ることができる。

またこの関数は、近傍粒子の粒子インデクスを配列  $\mathit{list}[\mathit{0}]...\mathit{list}[\mathit{n}_\text{in}-1]$ に返す。リスト がオーバーフローした場合でも、配列 list に返される  $n_{\rm in}$  個の粒子インデクスは有効で ある。

配列 list に返されるインデクスは、関数 g5 set jp(adr, nj, mj, xj) によってメモ  $U = -y + \sqrt{2\pi} \int \frac{dy}{dx}$  $(adr+nj-1)$ である。

一方 ip の値は、パイプラインユニットのインデクスを意味する。つまり関数 g5 set xi(ni, xi) によってパイプラインユニットへ設定された ni 個の i 粒子の ip の値は、順に 0、1、 2、、、 (ni−1) である。

本関数を呼ぶ際には、事前に関数 g5 read neighbor list() を呼んでおく必要がある。

int g5\_get\_nbmemsize(void) は近傍粒子リストの最大長 (1個のi粒子に対して求め ることのできる近傍粒子の最大数) を返す。GRAPE-7 の各モデルに対するこの値につい ては表 1 を参照のこと。

複数の pFPGA チップを持つ Model300 および Model600 では、ひとつの粒子に対す る近傍粒子が複数の pFPGA にまたがって保存される。pFPGA 1 個当り最大 24 個の近 傍粒子を保存でき、従って pFPGA を 3 個持つ Model300 では最大 72 個 (24 × 3 個)、 6 個持つ Model600 では最大 144 個 (24 × 6 個) を保存できる。近傍粒子がこれらの最 大数に満たなくとも、複数の pFPGA のうちいずれかの近傍粒子メモリが一杯になると、 関数 g5 get neighbor list() はオーバーフローを返すことに注意されたい。

例えば Model600 を用いた計算において、ある粒子の近傍粒子が 25 個しか存在しな い場合であっても、それらすべてが 1 番目の pFPGA のメモリユニットに保存されてい れば、リストはオーバーフローを起こす。このような事態を起きにくくするため、関数 g5 set jp() はインデクス 6n + k を持つた粒子を第 k 番目の pFPGA のメモリユニット へ書き込む (n は非負整数、k は 0∼5 までの整数)。この機構により、互いに近傍にある粒 子が連続したインデクスを持つように並べられた配列  $x_i$  および  $m_i$ を関数 g5\_set\_jp() へ渡した場合には、互いに近傍にある粒子が 6 個の pFPGA へほぼ均等に分散される。

int g5 set nbmemsize(int size) は近傍粒子リストの最大長を、近傍粒子メモリのサイ ズよりも小さな値に設定する。設定後は size で指定した値 (厳密には、size の値を FPGA チップ数の整数倍に切り下げた値) までしか粒子リストをホスト計算機に回収しなくなる。 これにより GRAPE-7 とホスト計算機との間の通信量を減らすことができる。

近傍粒子メモリのサイズを超える値を size に与えた場合には、メモリサイズが設定さ れる。負の値を与えた場合には、0 が設定される。実際に設定された値が、本関数の返り 値として返される。

#### 3.2.2 基本関数 (C 言語)、標準/基本関数 (Fortran 言語)

基本関数の動作は標準関数とほぼ同じです。唯一の違いは、基本関数は各カードを個別 に制御できることです。Fortran 言語版のすべての関数の動作は、C 言語版と同じです。

## 4 ライブラリ関数使用例

### 4.1 近傍粒子リスト作成の例 (C 言語)

以下のコードは nj 個の粒子の加速度を直接法によって求めると同時に、各粒子から半 径 h 内に存在する粒子のリストを作成します。

```
#include <stdio.h>
#include "g5util.h"
#define NJMAX (10000) // 本サンプルでは簡単のため定数を使用しますが、
#define NPIPES (300) // 実用コードではこれらの値は G5nbPIPE ライブラリ関数
#define NBMEMSIZE (200) // を用いて動的に取得することを推奨します。
void main(int argc, char **argv)
{
   int i, ii, nj, step, final_step = 100;
   double h, eps, size, dt;
   static double mj[NJMAX], xj[NJMAX][3], vj[NJMAX][3];
   static double a[NJMAX][3], p[NJMAX];
   int npipes, nbof;
   static int nnb[NPIPES], nblist[NPIPES][NBMEMSIZE];
   readnbody(knj, mj, xj, vj, argv[1]);g5_open();
   size = 10.0;
   g5_set_range(-size/2.0, size/2.0, mj[0]);
   npipes = g5_get_number_of_pipelines();
   h = size*0.01;for (step = 0; step < final_step; step++) {
       g5_set_jp(0, nj, mj, xj);
       g5_set_eps2_to_all(eps*eps);
       g5_set_h_to_all(h); // 近傍粒子探索の半径を設定。
       g5_set_n(nj);
       for (i = 0; i < nj; i += npipes) { // このループ内で、ni 個の
          int ni = npipes; // 粒子に対する全 nj 個の粒子
          if (i+ni > nj) { // からの力と、近傍粒子リスト
             ni = nj-i; // を求める。
          }
          g5_set_xi(ni, (double (*)[3])xj[i];
          g5_run();
```

```
g5_get_force(ni, (double (*)[3])a[i], p+i);
       // 近傍粒子リストをライブラリ内部のバッファへ格納。
       nbof = g5_read_neighbor_list();
       if (nbof == 1) {
          fprintf(stderr, "some NB lists overflown\n");
       }
       for (ii = 0; ii < ni; ii++) {
          // ii 番目の粒子の近傍粒子リストを取得。
           nnb[ii] = g5_get_neighbor_list(ii, nblist[ii]);
           if (nnb[i] < 0) {
              fprintf(stderr, "NB list of particle %d overflown\n", ii);
              nnb[i] *= -1;}
          fprintf(stderr, "NB list length of particle %d is %d\n", ii, nnb[ii]);
       }
       /* --- みつかった nnb[ii] 個の近傍粒子を用いた作業をここで行う --- */
   }
   integrate(xj, vj, a, dt, nj);
}
g5_close();
writenbody(nj, mj, xj, vj, argv[2]);
```
}

# 参考文献

[1] Kawai A., Fukushige T., Makino J., and Taiji M., GRAPE-5: A Special-Purpose Computer for N-Body Simulations, Publ. Astron. Soc. Japan (2000), Vol. 52, p. 659, http://xxx.lanl.gov/abs/astro-ph/9909116.

# 謝辞

以下の皆様にはバグの報告や、貴重なコメントを頂きました。ここに感謝の意を表しま す: 斎藤 貴之 (国立天文台)、牧野 淳一郎 (国立天文台)

# 更新履歴

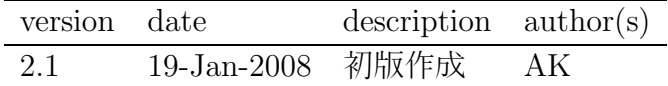